# MSR 系列路由器 IPv6 NATPT 与 DNS-ALG 配 合功能的配置举例

Copyright © 2014 杭州华三通信技术有限公司 版权所有,保留一切权利。 非经本公司书面许可,任何单位和个人不得擅自摘抄、复制本文档内容的部分或全部, 并不得以任何形式传播。本文档中的信息可能变动,恕不另行通知。

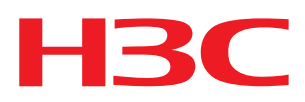

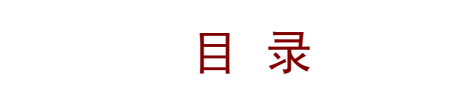

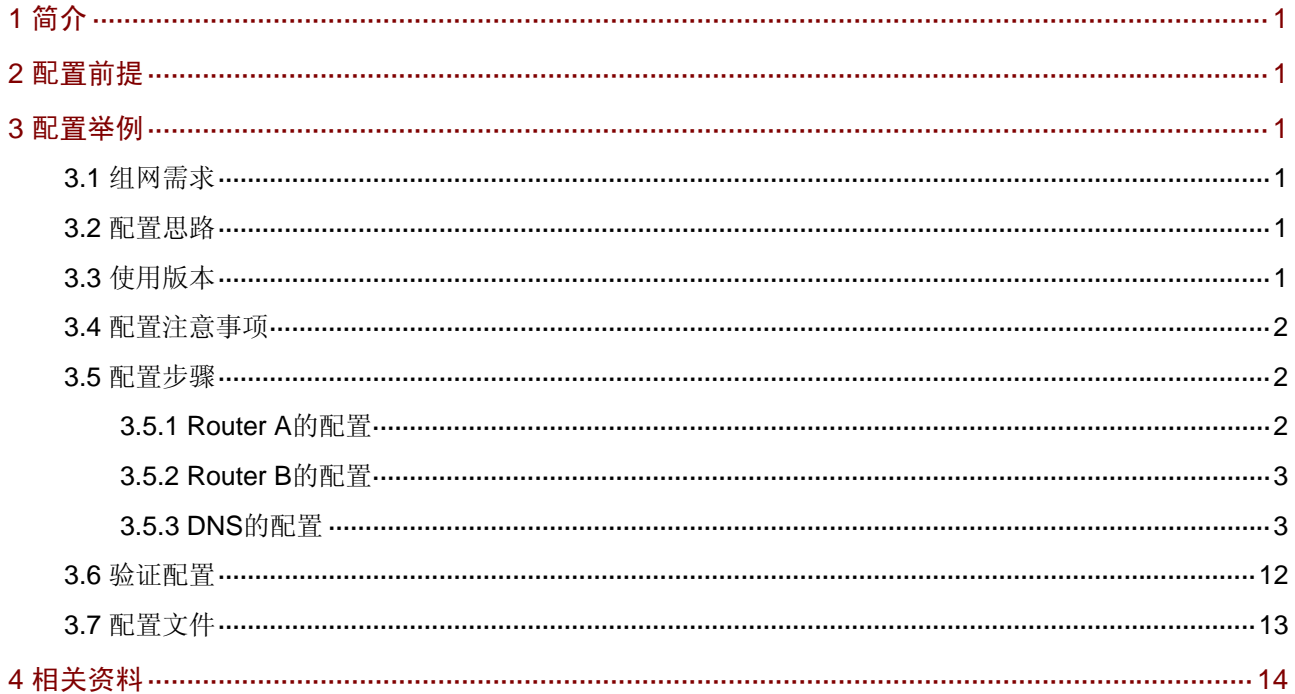

# <span id="page-2-1"></span><span id="page-2-0"></span>1 简介

本文档介绍 MSR 系列路由器 IPv6 NAT-PT 与 DNS-ALG 配合功能的配置。

# <span id="page-2-2"></span>2 配置前提

本文档不严格与具体软、硬件版本对应,如果使用过程中与产品实际情况有差异,请参考相关产品 手册, 或以设备实际情况为准。

本文档中的配置均是在实验室环境下进行的配置和验证,配置前设备的所有参数均采用出厂时的缺 省配置。如果您已经对设备进行了配置,为了保证配置效果,请确认现有配置和以下举例中的配置 不冲突。

本文档假设您已了解 NAT-PT 和 DNS 特性。

# <span id="page-2-3"></span>3 配置举例

#### <span id="page-2-4"></span>3.1 组网需求

如 [图](#page-2-7) 1 所示, Router A是NATPT设备, 在IPv4 侧分别连接着一个DNS服务器(2.0.0.2)和一个纯 IPv4 主机(1.0.0.2), IPv6 侧使用一台MSR路由器Router B代替。

图1 IPv6 NAT-PT 与 DNS-ALG 配合功能的配置组网图

<span id="page-2-7"></span>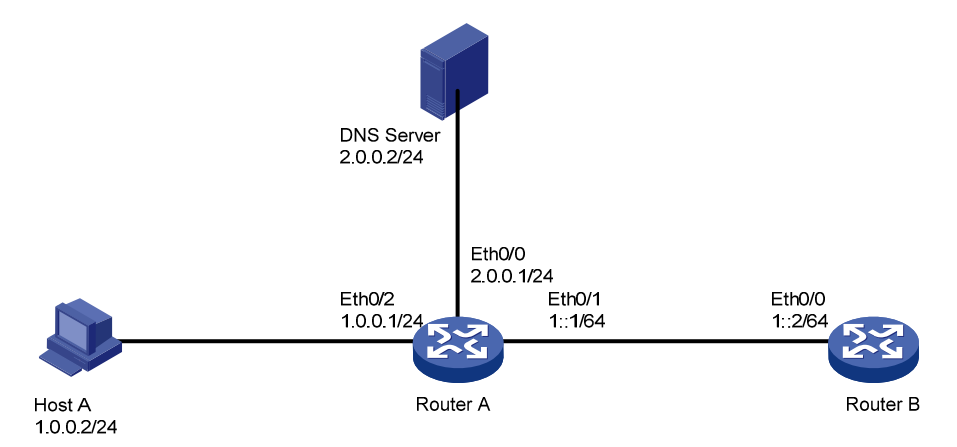

### <span id="page-2-5"></span>3.2 配置思路

为了让两侧互通,需要在 Router A 配置两个地址映射。创建一个静态映射把 IPV6 侧的 RouterB 的 地址转换为 IPv4 地址, 用于 IPv4 侧 PC 根据解析后的 IPv4 地址访问 IPv6 侧; 动态地址是把符合 前缀的源地址为 IPv6 的地址转换为地址池中的地址。

在 DNS 服务器 配置 Host A 和 Router B 的正向域名解析记录,使双方可以 ping 通对方域名。

## <span id="page-2-6"></span>3.3 使用版本

本举例是在 Release 2317 版本上进行配置和验证的。

### <span id="page-3-1"></span><span id="page-3-0"></span>3.4 配置注意事项

- 从 IPv4 PC 发起测试,则该 PC 必须禁用 IPv6,如 PC 执行 ping rtb.h3c,则会向 2.0.0.2 发 送 DNS 请求, 由于 PC 和 DNS 服务器都在 IPv4 侧, RTA 并不需要进行特殊处理, 只进行正 常的 IP 包转发。
- 从 lov6 侧主动发起测试, 路由器要采用静态 NATPT 映射, 并且映射后的 IPv4 地址要和 DNS 正向域名解析记录地址一致。

#### <span id="page-3-2"></span>3.5 配置步骤

#### <span id="page-3-3"></span>3.5.1 Router A的配置

```
<RouterA> system-view 
# 使能 DNS 解析动态 DNS 解析功能
[RouterA] dns resolve 
# 配置 DNS 服务器地址
[RouterA] dns server 2.0.0.2 
[RouterA] ipv6 
# 配置 NATPT 地址池 1, 地址范围 1.0.0.10 到 1.0.0.20
[RouterA] natpt address-group 1 1.0.0.10 1.0.0.20 
# 配置 IPv6 侧的静态地址映射, 用于 IPv4 侧 PC 根据解析后访问 IPv6 侧, 需要与 DNS 服务器配
置一致
[RouterA] natpt v6bound static 0001::0002 3.0.0.1 
# 配置 NATPT 前缀 2::, 当 IPv6 侧访问 2::时会触发路由器进行 NATPT 转换
[RouterA] natpt prefix 0002:: 
# 配置 IPv6 侧动态地址翻译, 将前缀和地址绑定起来
[RouterA] natpt v6bound dynamic prefix 0002:: address-group 1 
# 连接 DNS 服务器的接口, 使能 NATPT
[RouterA] interface ethernet 0/0 
[RouterA-Ethernet0/0] port link-mode route 
[RouterA-Ethernet0/0] ip address 2.0.0.1 255.255.255.0 
[RouterA-Ethernet0/0] natpt enable 
[RouterA-Ethernet0/0] quit 
# 连接 RTB 的 IPv6 接口, 使能 NATPT
[RouterA] interface ethernet 0/1 
[RouterA-Ethernet0/1] port link-mode route 
[RouterA-Ethernet0/1] ipv6 address 1::1/64 
[RouterA-Ethernet0/1] natpt enable 
[RouterA-Ethernet0/1] quit 
# 连接 IPv4 主机的接口, 使能 NATPT
[RouterA] interface ethernet 0/2 
[RouterA-Ethernet0/2] port link-mode route 
[RouterA-Ethernet0/2] ip address 1.0.0.1 255.255.255.0 
[RouterA-Ethernet0/2] natpt enable
```
[RouterA-Ethernet0/2] quit

#### <span id="page-4-1"></span><span id="page-4-0"></span>3.5.2 Router B的配置

<RouterB> system-view # 使能 DNS 动态解析功能 [RouterB] dns resolve # 配置 IPv6 DNS 服务器地址 2::200:2, 该地址会被 RTA 转换成 2.0.0.2 [RouterB] dns server ipv6 2::200:2 [RouterB] ipv6 [RouterB] interface gigabitethernet 0/0 [RouterB-GigabitEthernet0/0] port link-mode route [RouterB-GigabitEthernet0/0] ipv6 address 1::2/64 [RouterB-GigabitEthernet0/0] quit # 添加一跳指向 RTA 的 2::/16 静态路由 [RouterB] ipv6 route-static 2:: 16 1::1

#### <span id="page-4-2"></span>3.5.3 DNS的配置

本配置举例利用模拟软件 Simple DNS Plus 来充当 Host A 和 Router B 的 DNS 服务器。

- (1) 开始菜单启动 Simple DNS Plus 程序,打开 Tools > Options 菜单
- 图2 打开 Tools > Options 菜单

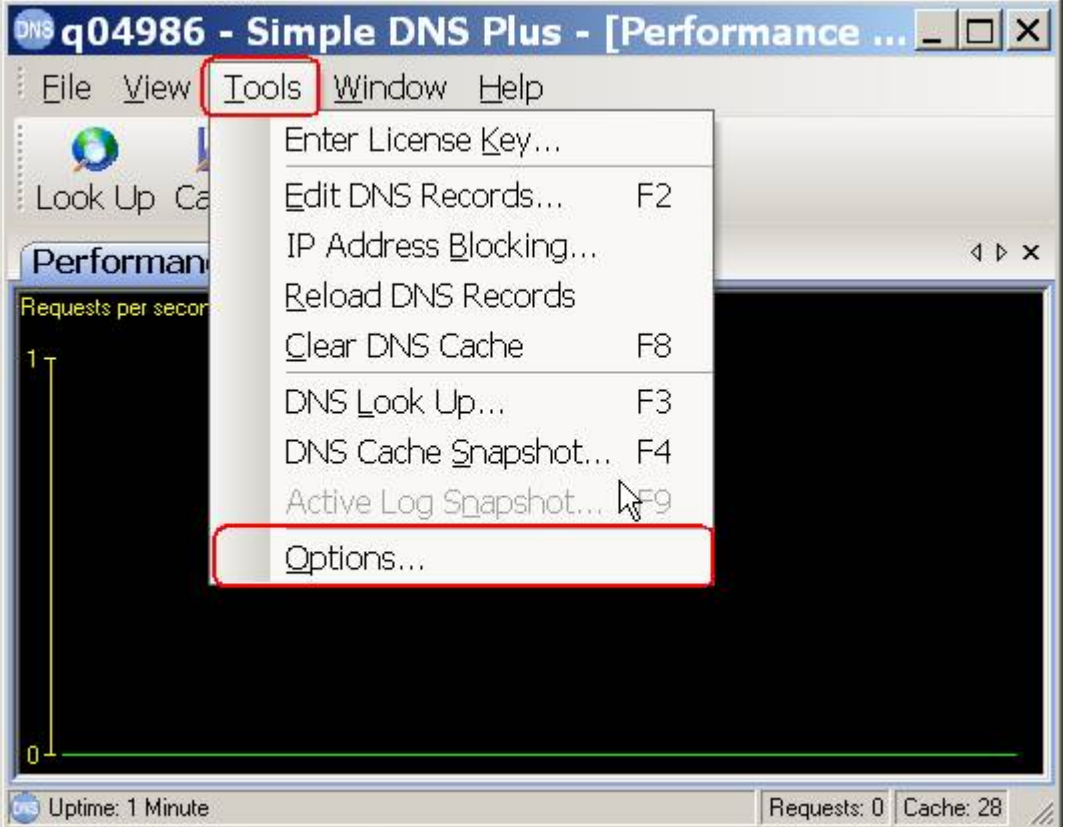

(2) 在 DNS>Requests 选项中作如下配置,默认该服务器只接受来自 127.0.0.1 的请求

图3 设置为只接受来自 127.0.0.1 的请求

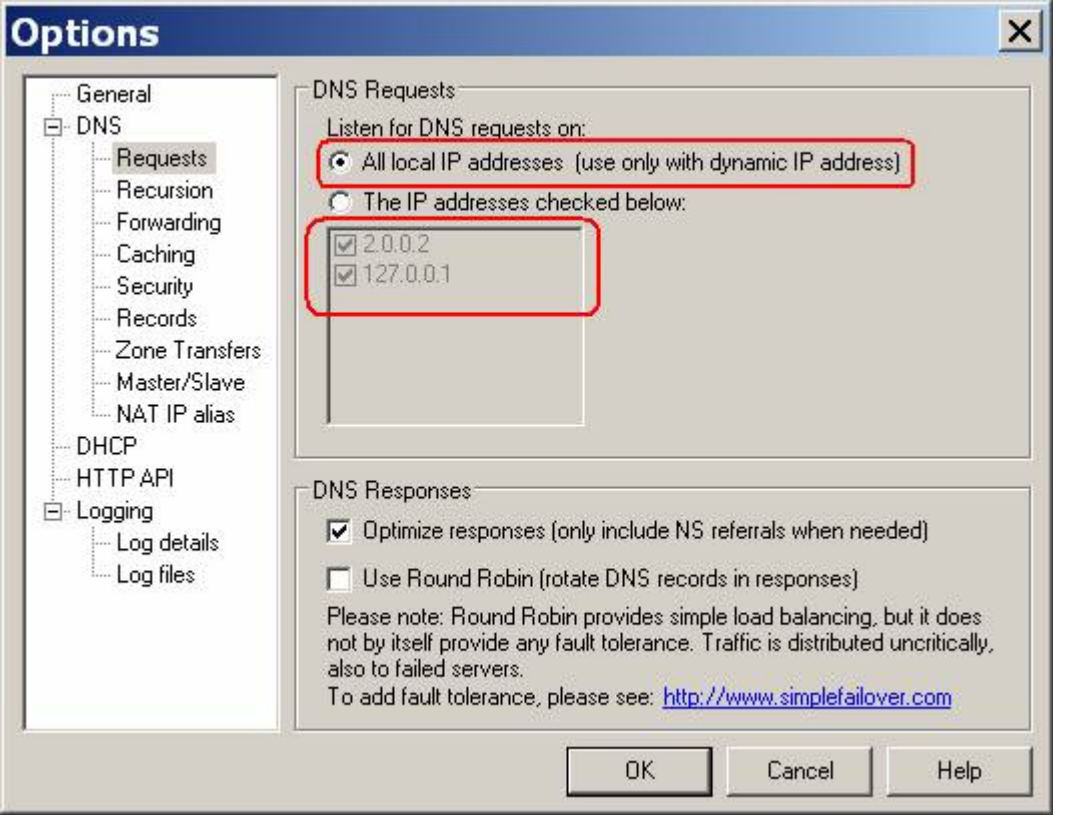

(3) 首先点击 File > New > New Zone, 添加一个 Primary 域, 根据向导提示创建一个叫 h3c 的域

#### 图4 创建一个域

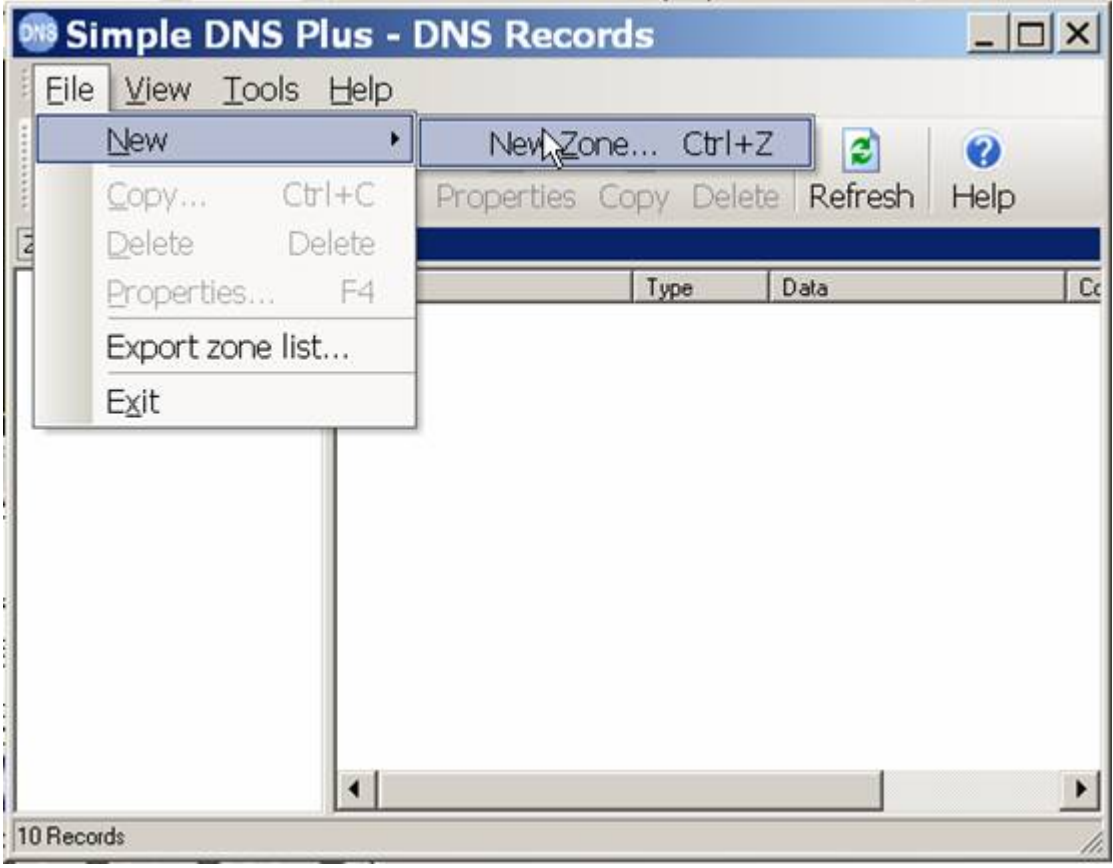

#### 图5 选择 Primary Zone 选项

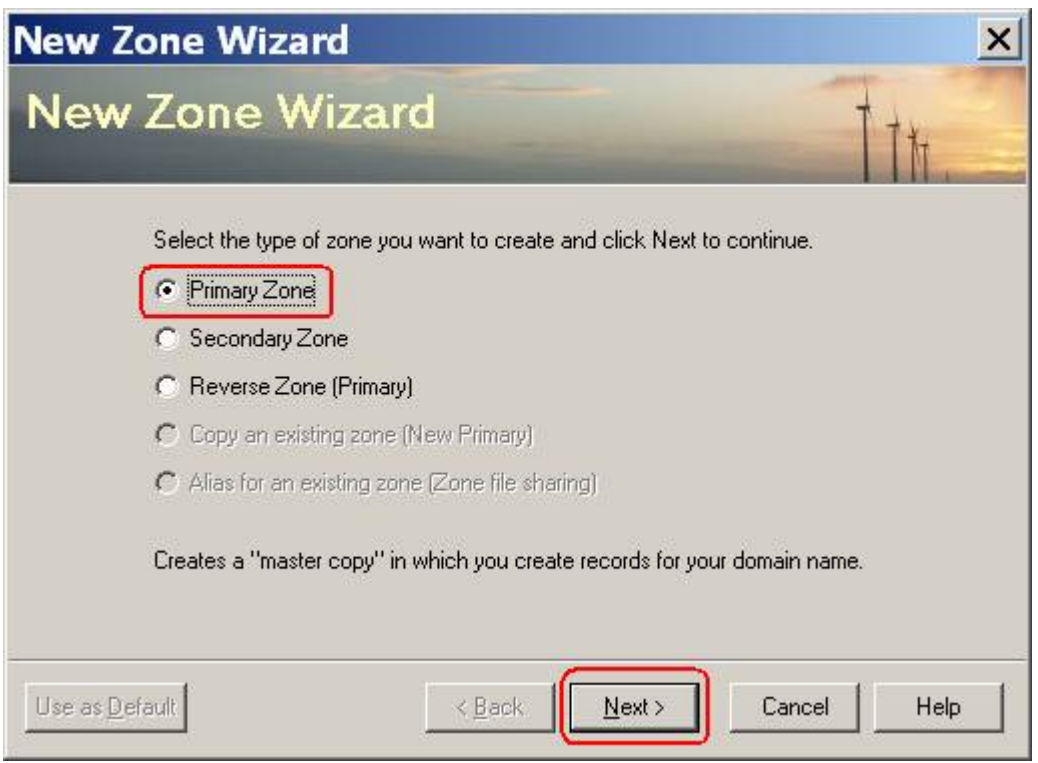

#### 图6 设置域名为 h3c

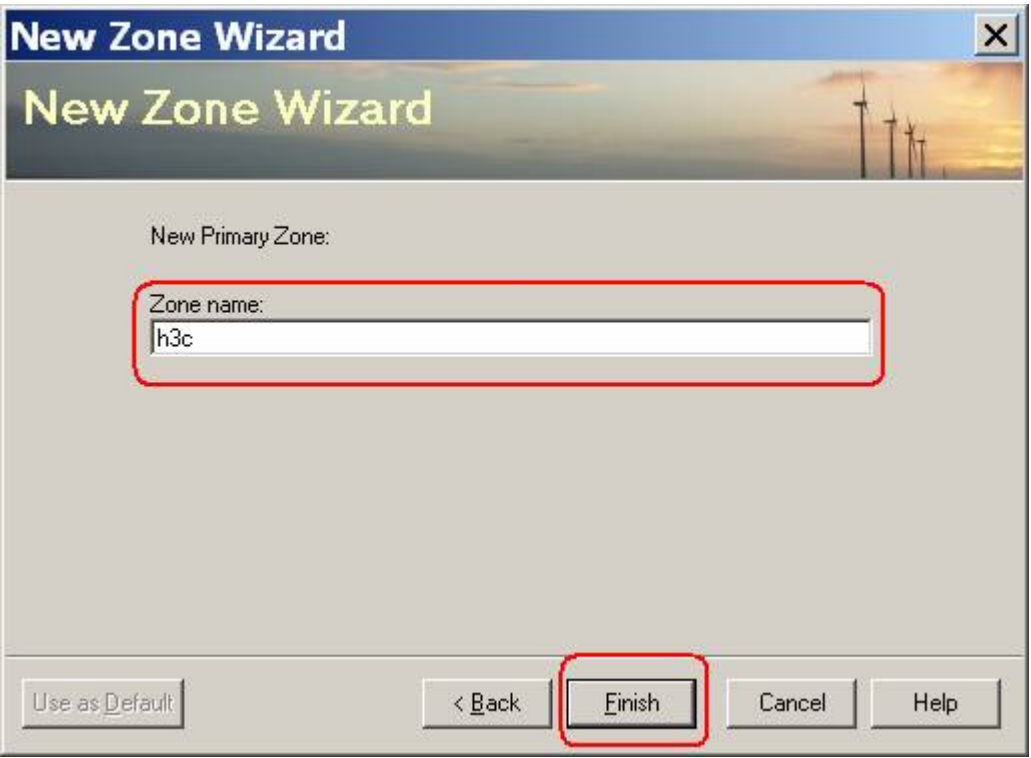

- (4) 点击 Records 快捷键,进行 DNS 纪录配置
- 图7 点击 Records 快捷键

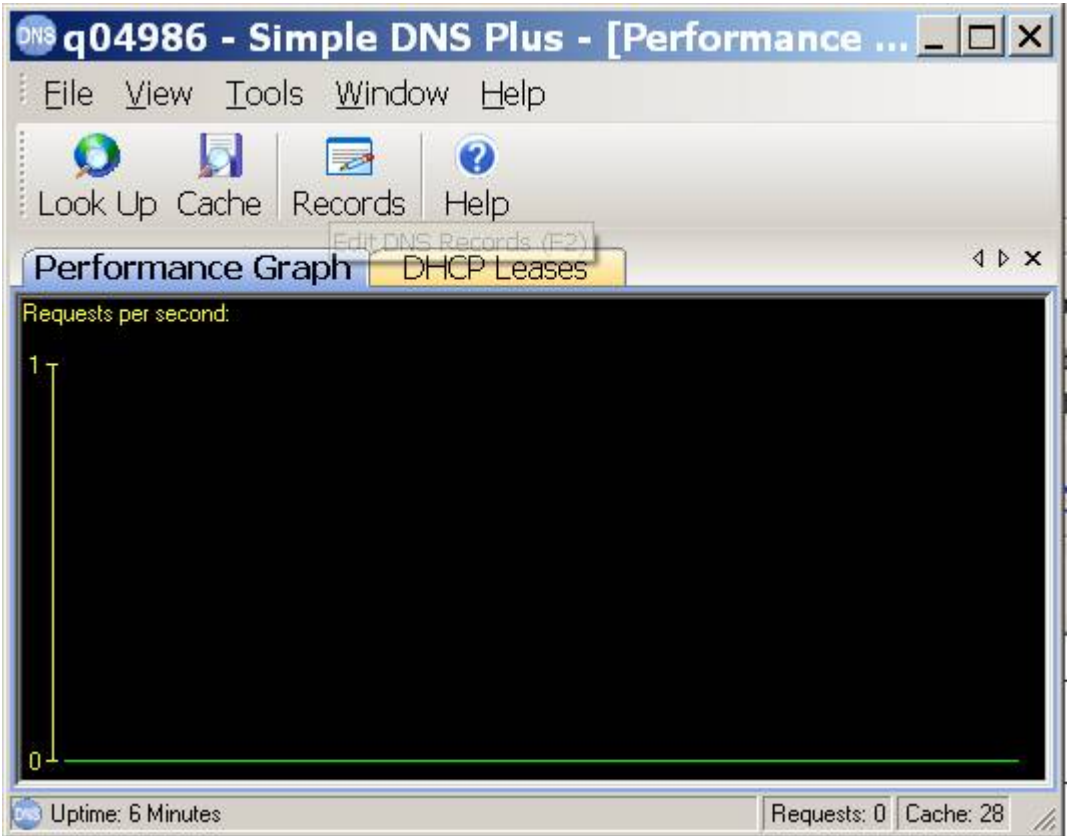

(5) 在空白区点击鼠标右键添加纪录,如果添加 A 纪录选择"New Host Address(A-record)", 如果要添加 AAAA 纪录选择"Other new record"

图8 在空白区点击鼠标右键添加纪录

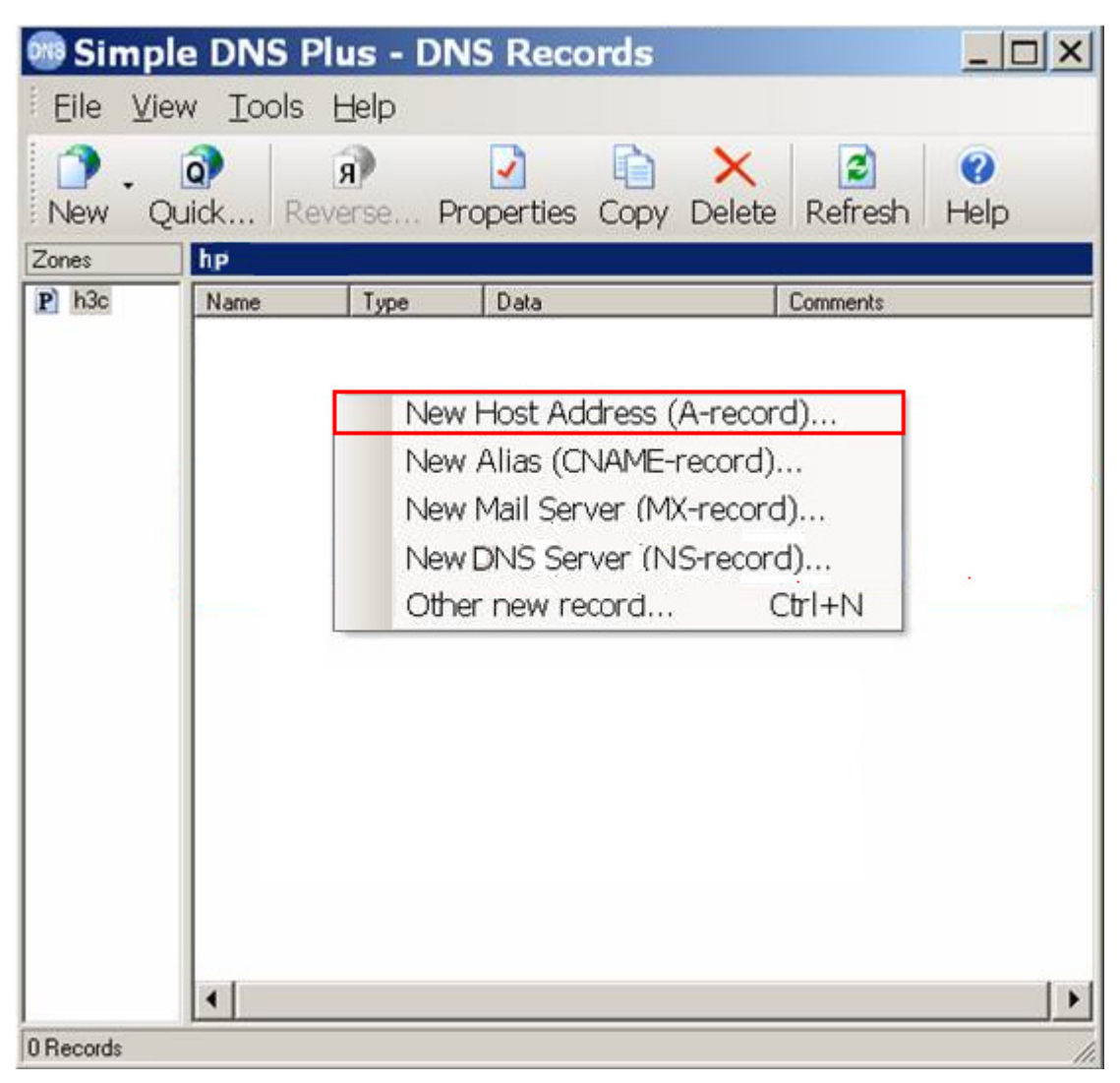

(6) 添加 A 纪录

图9 添加 A 纪录

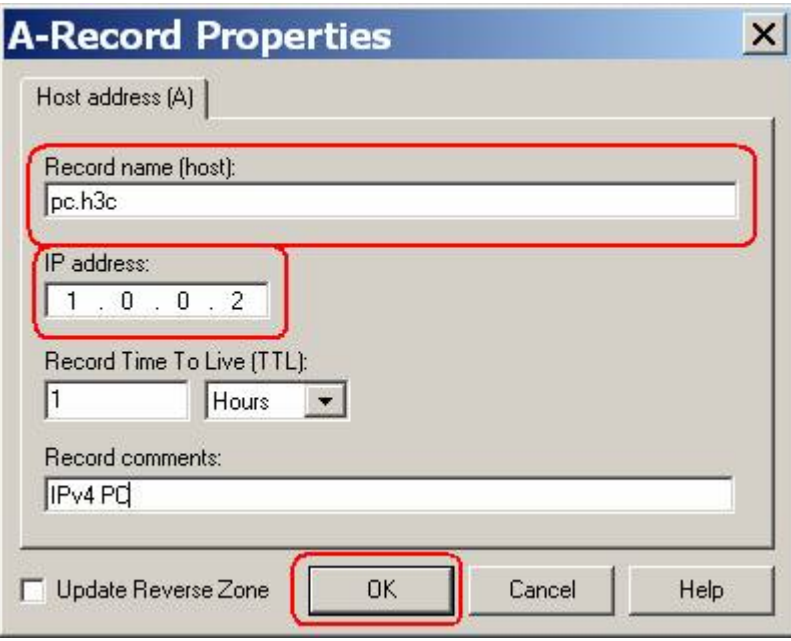

(7) 添加 AAAA 纪录

#### 图10 选择 AAAA 记录

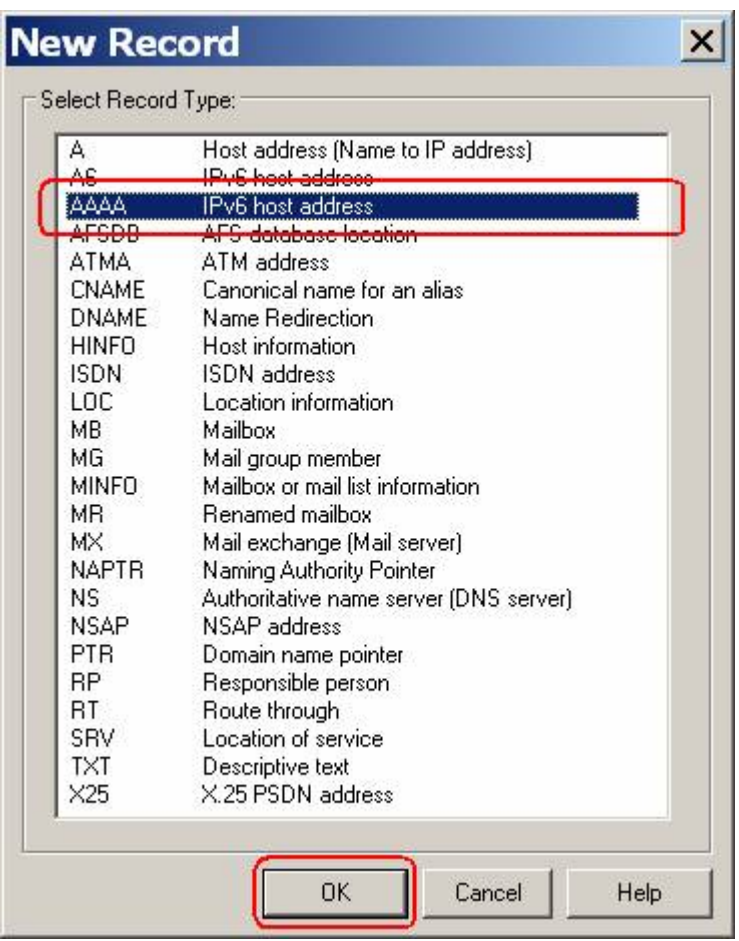

#### 图11 添加 AAAA 记录

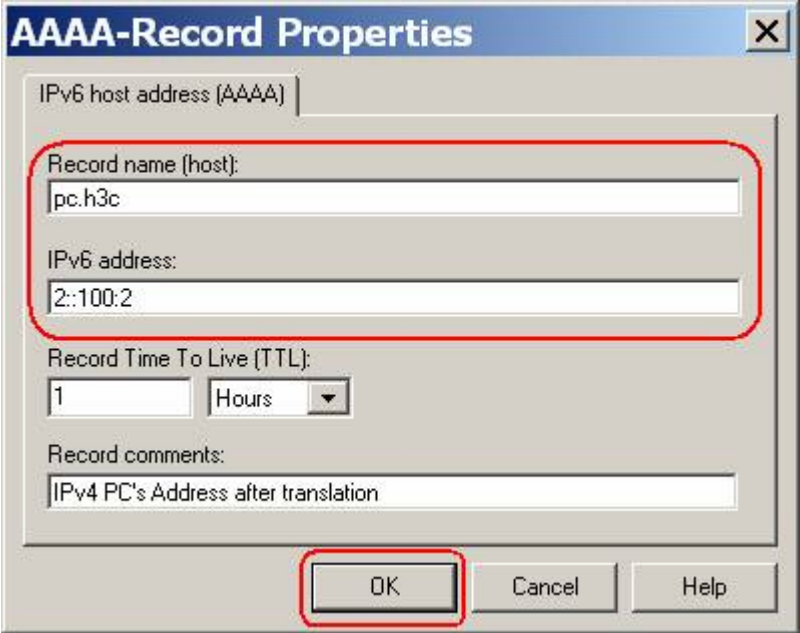

(8) 按照同样方法配置 RouterB 的 DNS 记录,最终结果如下

#### <span id="page-13-0"></span>图12 DNS 记录的最终结果

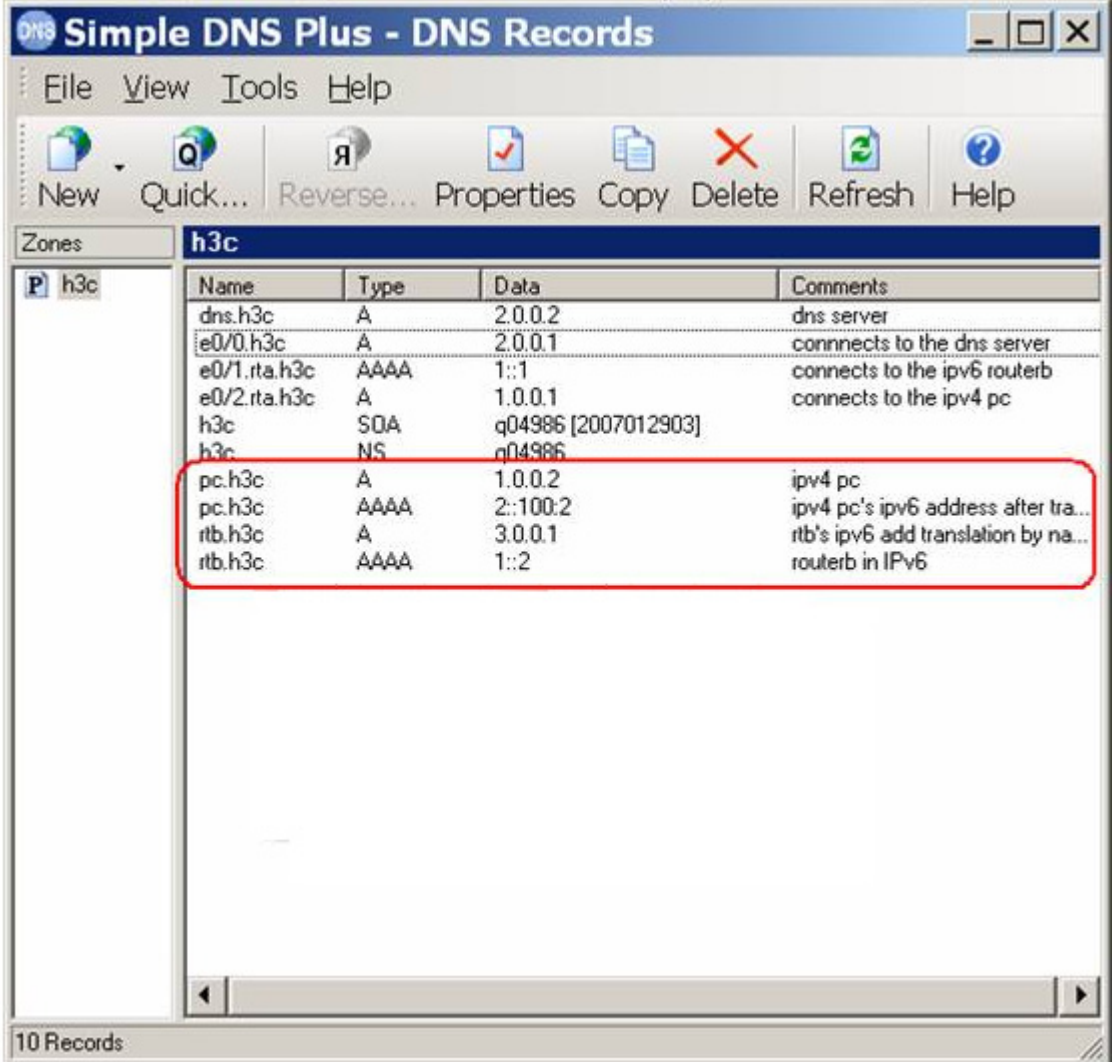

至此配置结束,可以进行测试。

# <span id="page-13-1"></span>3.6 验证配置

# 在 Host A 上 ping 域名 rtb.h3c

C:\Windows\System32>ping rtb.h3c

```
Pinging rtb.h3c [3.0.0.1] with 32 bytes of data: 
Reply from 3.0.0.1: bytes=32 time=10ms TTL=63 
Reply from 3.0.0.1: bytes=32 time=1ms TTL=63 
Reply from 3.0.0.1: bytes=32 time=1ms TTL=63 
Reply from 3.0.0.1: bytes=32 time=1ms TTL=63
```

```
Ping statistics for 3.0.0.1: 
   Packets: Sent = 4, Received = 4, Lost = 0 (0% loss),
Approximate round trip times in milli-seconds:
```

```
 Minimum = 1ms, Maximum = 10ms, Average = 3ms 
# 在 Router B 上 ping 域名 pc.h3c
<RouterB>ping ipv6 pc.h3c 
  Trying DNS resolve, press CTRL_C to break 
  Trying DNS server (2::200:2) 
   PING pc.h3c (2::100:2): 
   56 data bytes, press CTRL_C to break 
     Reply from 2::100:2 
     bytes=56 Sequence=0 hop limit=127 time = 2 ms 
     Reply from 2::100:2 
     bytes=56 Sequence=1 hop limit=127 time = 3 ms 
     Reply from 2::100:2 
     bytes=56 Sequence=2 hop limit=127 time = 2 ms 
     Reply from 2::100:2 
     bytes=56 Sequence=3 hop limit=127 time = 2 ms 
     Reply from 2::100:2 
     bytes=56 Sequence=4 hop limit=127 time = 3 ms 
   --- zKF3885.h3c ping statistics --- 
     5 packet(s) transmitted 
     5 packet(s) received 
     0.00% packet loss 
    round-trip min/avg/max = 2/2/3 ms
```
### <span id="page-14-1"></span>3.7 配置文件

```
• 设备 A: 
# 
 dns resolve 
 dns server 2.0.0.2 
# 
 ipv6 
# 
natpt address-group 1 1.0.0.10 1.0.0.20 
 natpt prefix 0002:: 
 natpt v6bound static 0001::0002 3.0.0.1 
 natpt v6bound dynamic prefix 0002:: address-group 1 
# 
interface Ethernet0/0 
 port link-mode route 
 ip address 2.0.0.1 255.255.255.0 
 natpt enable 
# 
interface Ethernet0/1 
 port link-mode route 
 ipv6 address 1::1/64 
 ntpt enable 
#
```

```
interface Ethernet0/2 
 port link-mode route 
 ip address 1.0.0.1 255.255.255.0 
 natpt enable 
# 
• 设备 B :
# 
 dns resolve 
 dns server ipv6 2::200:2 
# 
 ipv6 
# 
interface GigabitEthernet0/0 
 port link-mode route 
 ipv6 address 1::2/64 
# 
ipv6 route-static 2:: 16 1::1 
#
```
# <span id="page-15-1"></span>4 相关资料

- H3C MSR 系列路由器 命令参考(V5)-R2311
- H3C MSR 系列路由器 配置指导(V5)-R2311